## **Quick Start Guide**

replify

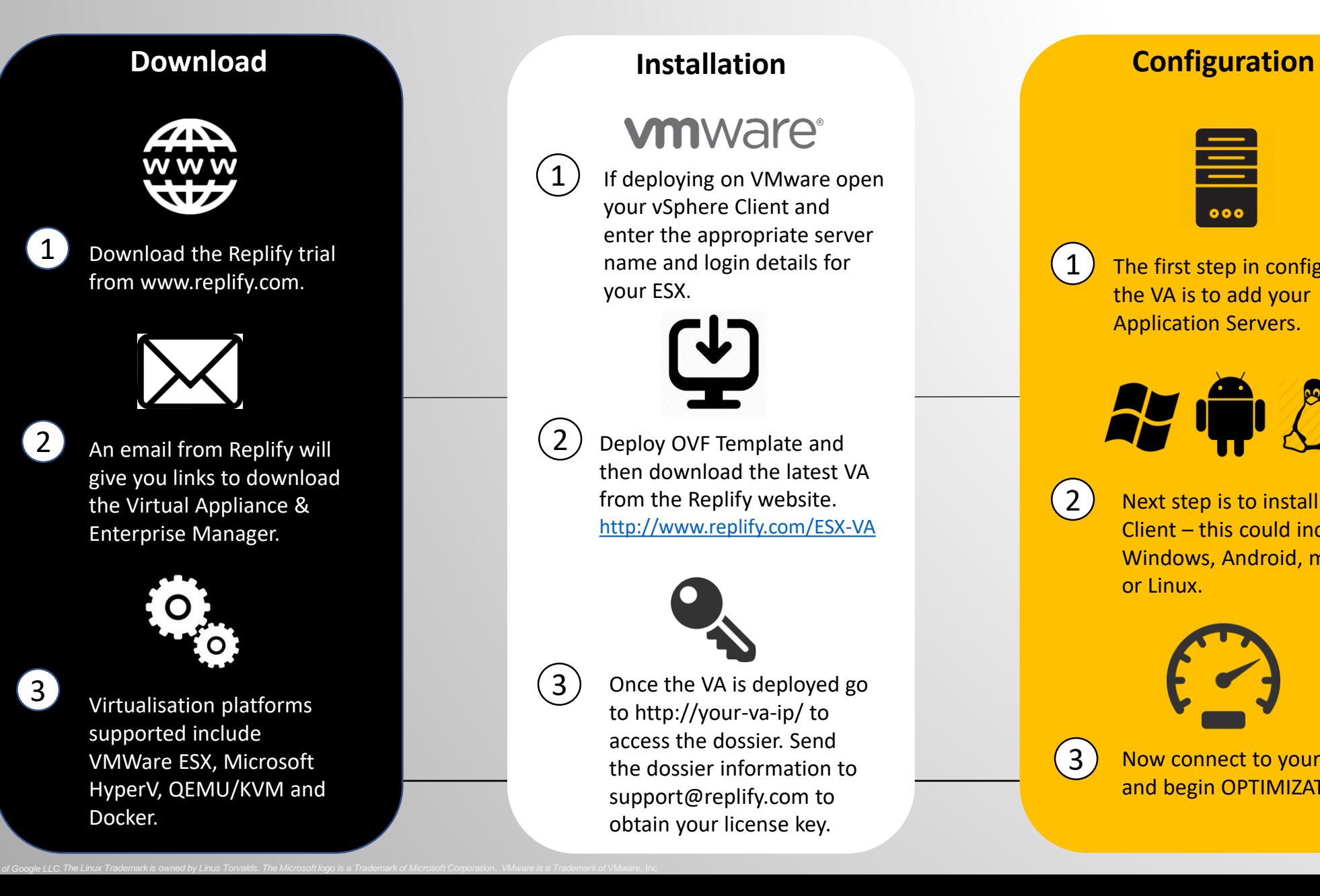

**vmware**<sup>®</sup>

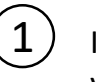

 $(3)$ 

 $(1)$  If deploying on VMware open your vSphere Client and enter the appropriate server name and login details for your ESX.

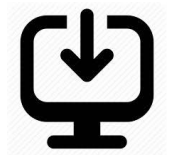

2) Deploy OVF Template and then download the latest VA from the Replify website. <http://www.replify.com/ESX-VA>

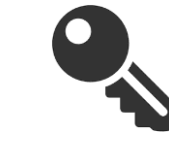

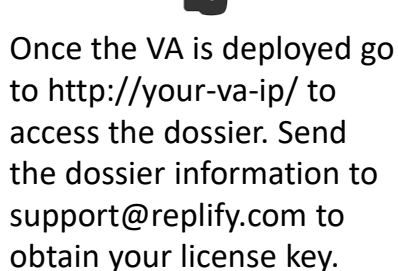

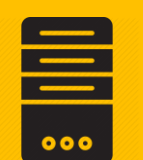

 $\left(1\right)$  The first step in configuring the VA is to add your Application Servers.

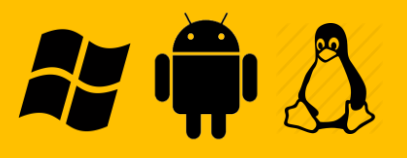

 $(2)$  Next step is to install your Client – this could include Windows, Android, macOS or Linux.

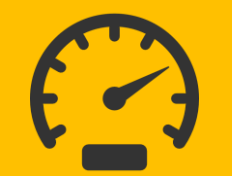

(3) Now connect to your VA and begin OPTIMIZATION!